# **Obsah**

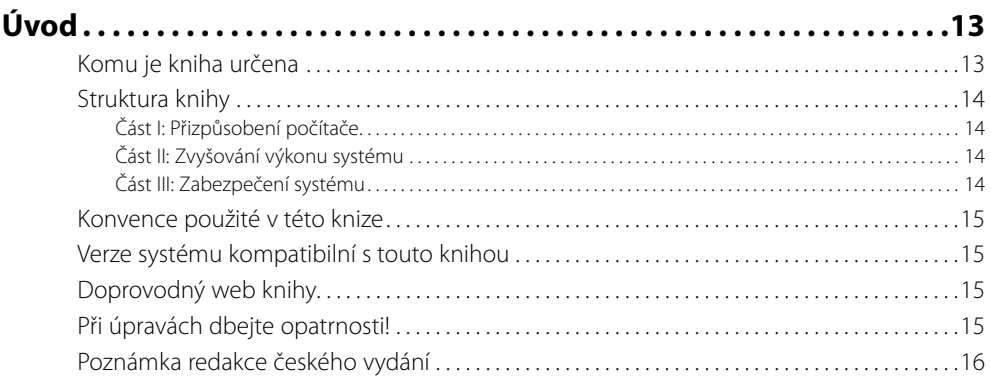

# **Část I Přizpůsobení počítače**

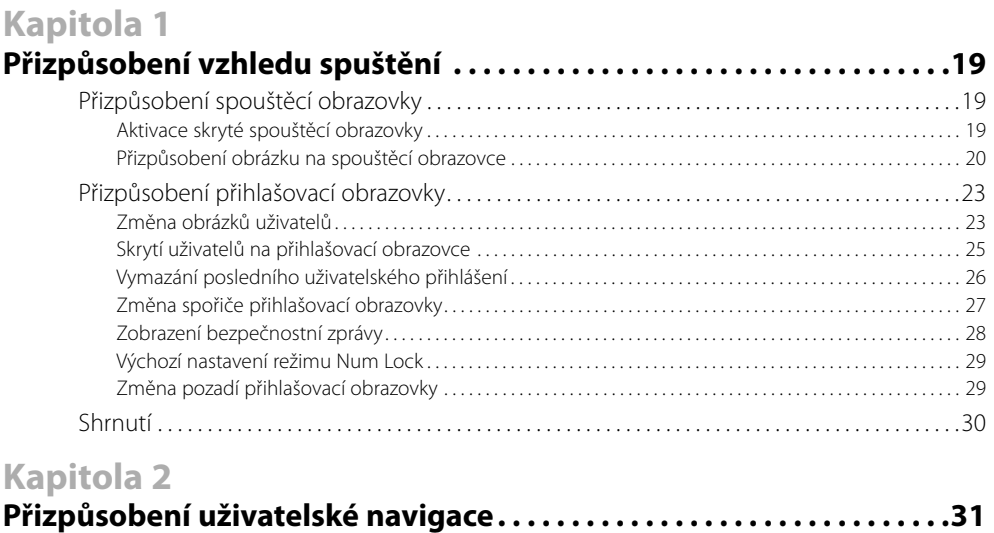

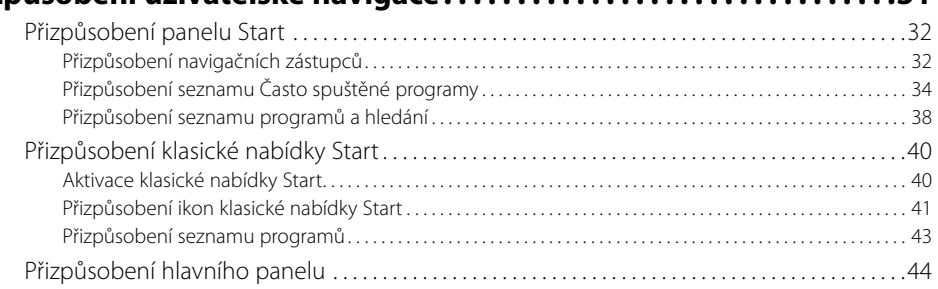

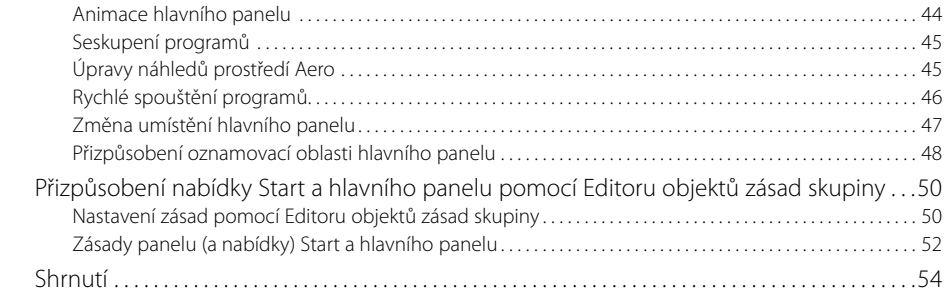

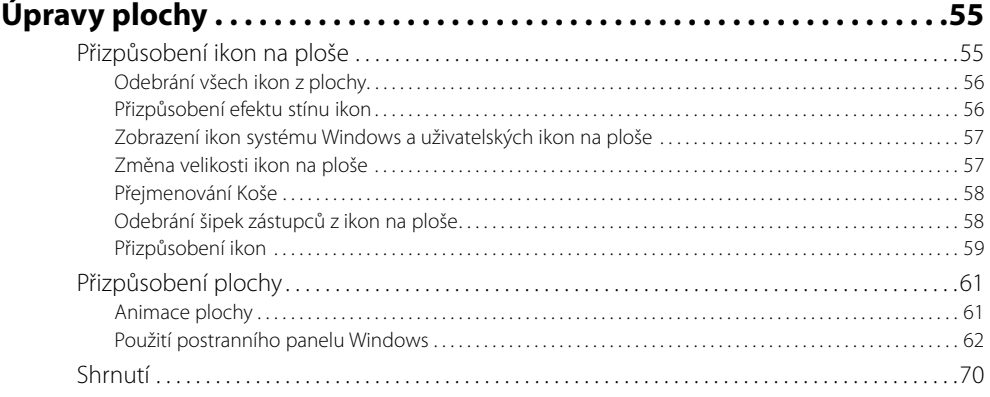

## **Kapitola 4**

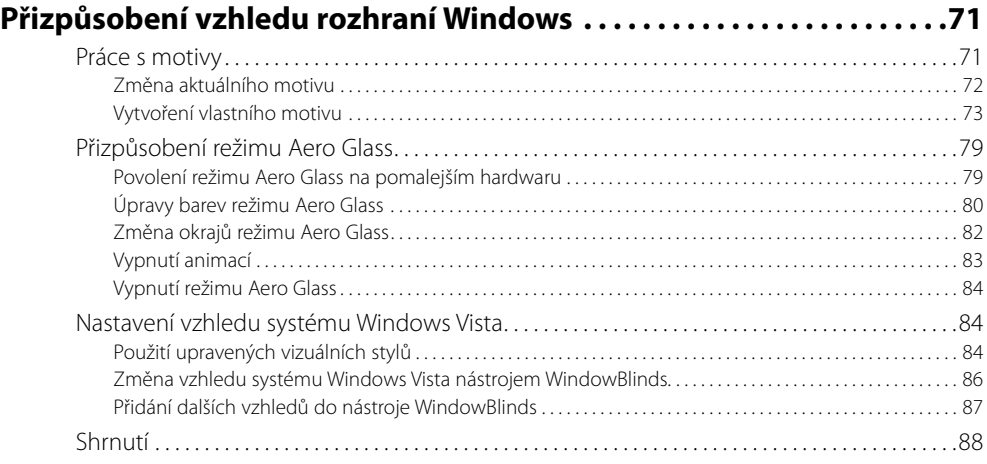

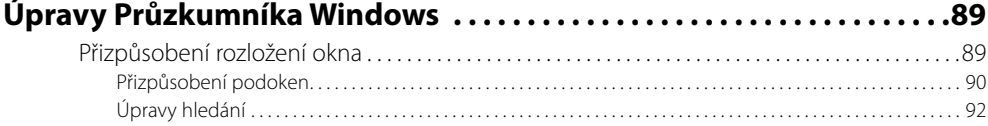

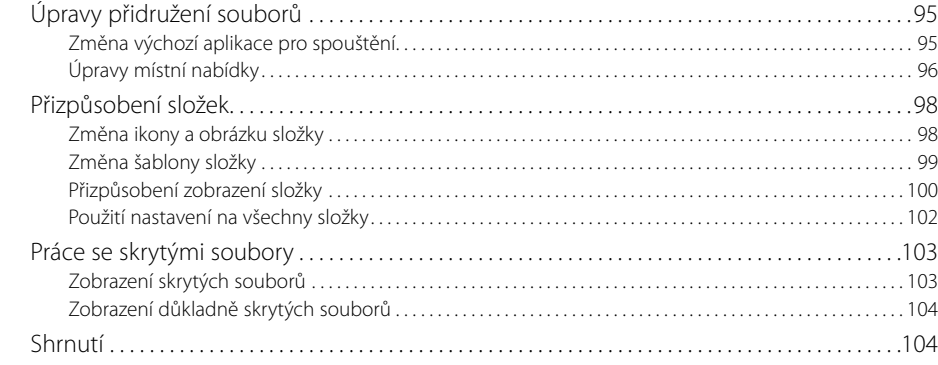

#### **Přizpůsobení aplikace Internet Explorer 7 . . . . . . . . . . . . . . . . . . . . . . 105**

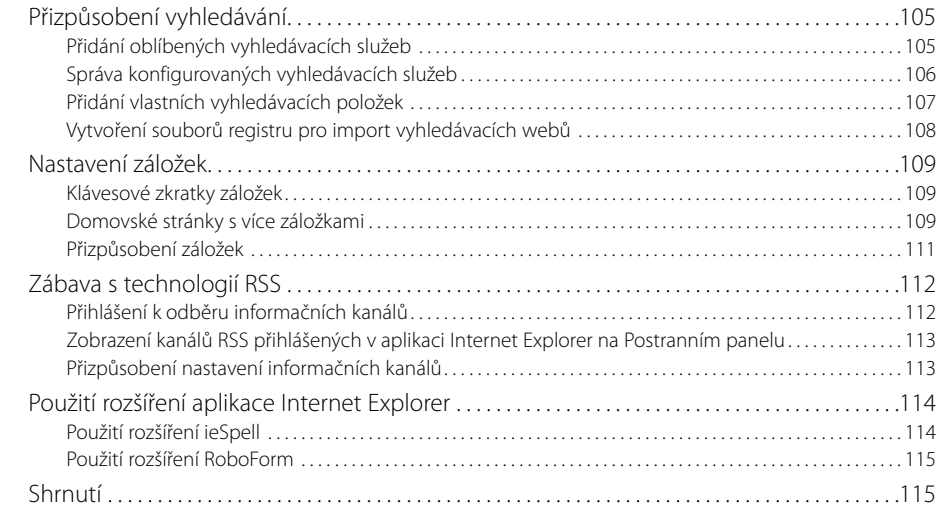

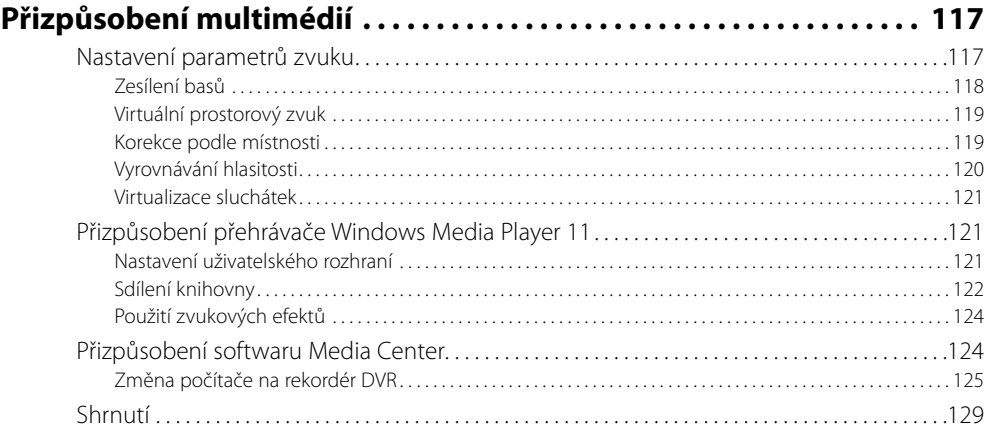

## **Část II**

## **Zvyšování výkonu systému**

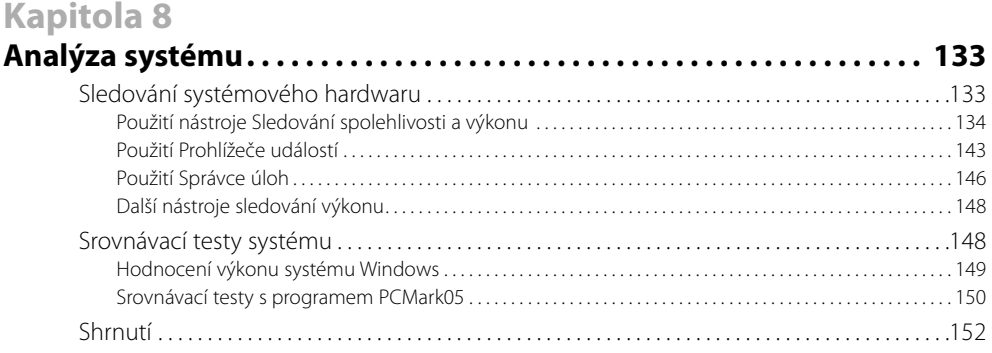

# **Kapitola 9**

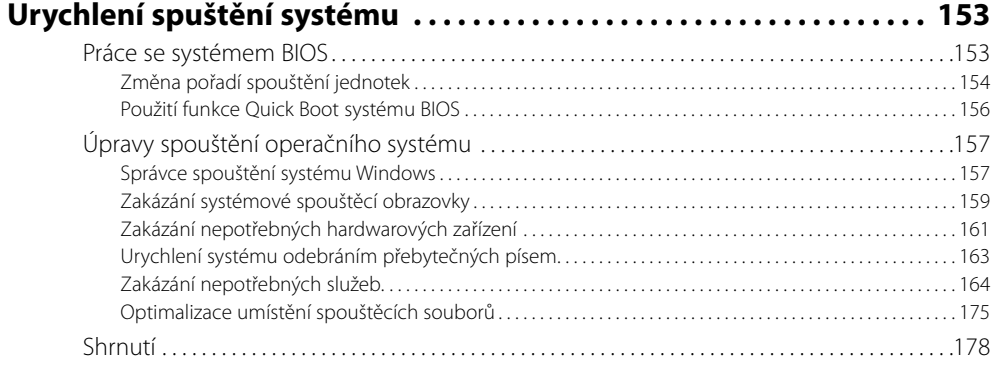

#### **Kapitola 10**

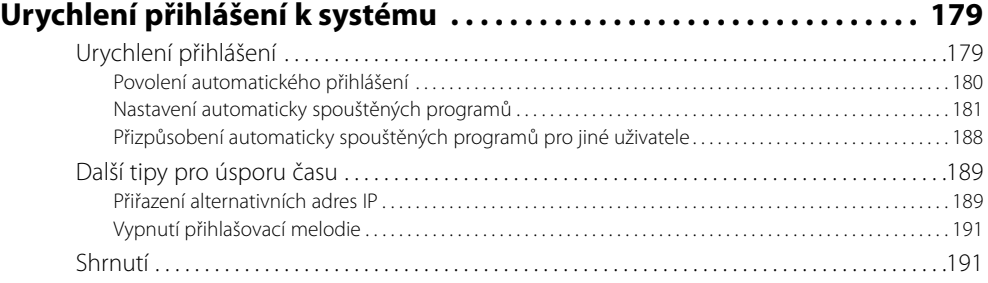

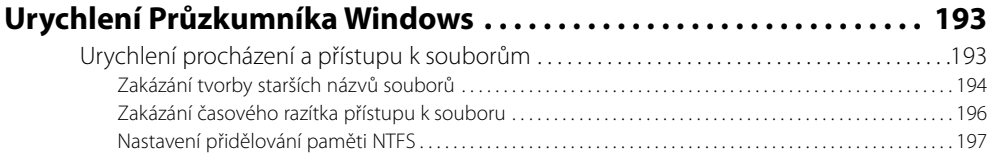

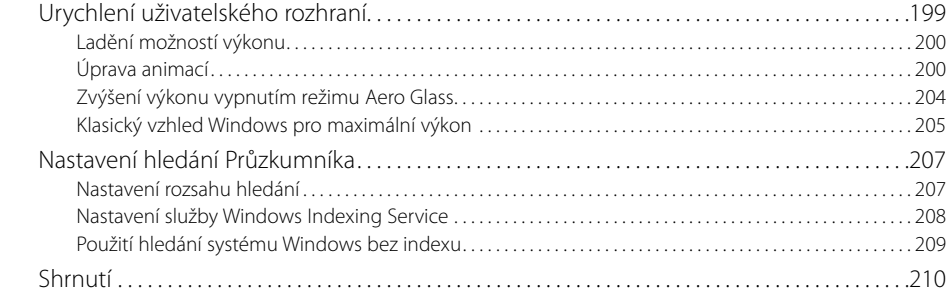

#### **Optimalizace klíčových komponent systému Windows . . . . . . . . . . 211**

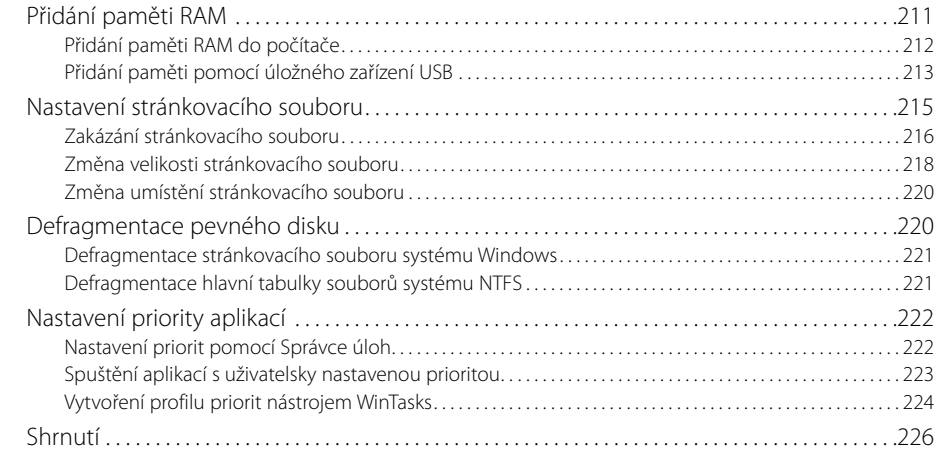

#### **Kapitola 13**

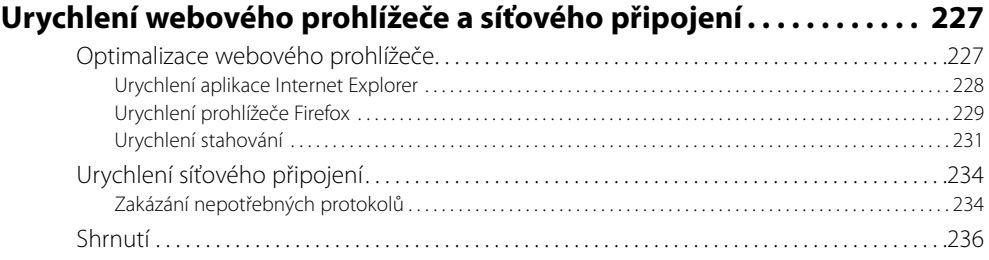

## **Část III**

### **Zabezpečení systému**

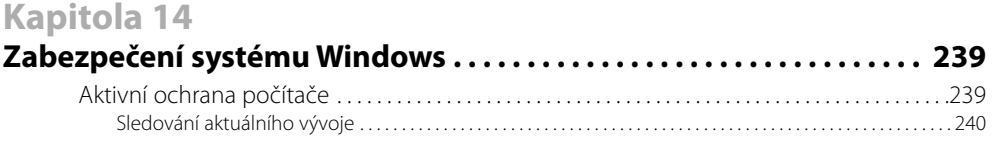

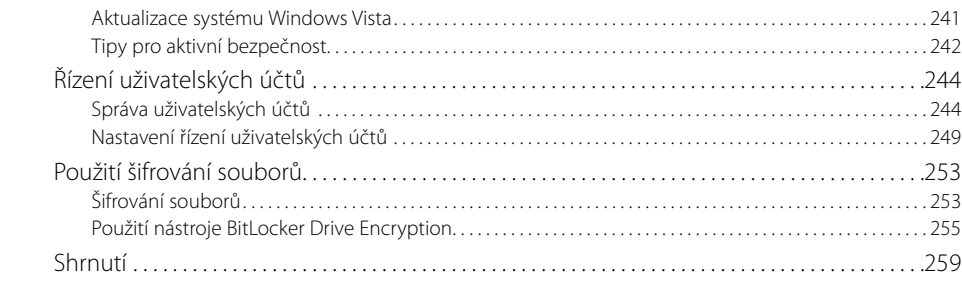

#### **Zabezpečení připojení k Internetu . . . . . . . . . . . . . . . . . . . . . . . . . . . . . 261** Analýza zabezpečení . . . . . . . . . . . . . . . . . . . . . . . . . . . . . . . . . . . . . . . . . . . . . . . . . . . . . . . . . . . . . . . . . .261 Testování bezpečnosti v Internetu . . . . . . . . . . . . . . . . . . . . . . . . . . . . . . . . . . . . . . . . . . . . . . . . . . . . . . . . . . . . . . . . . 262 Centrum zabezpečení . . . . . . . . . . . . . . . . . . . . . . . . . . . . . . . . . . . . . . . . . . . . . . . . . . . . . . . . . . . . . . . . . . . . . . . . . . . . . 263 Použití brány firewall . . . . . . . . . . . . . . . . . . . . . . . . . . . . . . . . . . . . . . . . . . . . . . . . . . . . . . . . . . . . . . . . . .264 Použití brány firewall systému Windows Vista . . . . . . . . . . . . . . . . . . . . . . . . . . . . . . . . . . . . . . . . . . . . . . . . . . . . . . 264 Zabezpečení webového prohlížeče. . . . . . . . . . . . . . . . . . . . . . . . . . . . . . . . . . . . . . . . . . . . . . . . . . . .267 Internet Explorer 7. . . . . . . . . . . . . . . . . . . . . . . . . . . . . . . . . . . . . . . . . . . . . . . . . . . . . . . . . . . . . . . . . . . . . . . . . . . . . . . . . 268 Obrana před spywarem a malwarem . . . . . . . . . . . . . . . . . . . . . . . . . . . . . . . . . . . . . . . . . . . . . . . . . .270 Použití nástroje Windows Defender . . . . . . . . . . . . . . . . . . . . . . . . . . . . . . . . . . . . . . . . . . . . . . . . . . . . . . . . . . . . . . . . 271 Použití antivirových programů . . . . . . . . . . . . . . . . . . . . . . . . . . . . . . . . . . . . . . . . . . . . . . . . . . . . . . . . .273 Použití antivirového programu avast! . . . . . . . . . . . . . . . . . . . . . . . . . . . . . . . . . . . . . . . . . . . . . . . . . . . . . . . . . . . . . . 273 Shrnutí . . . . . . . . . . . . . . . . . . . . . . . . . . . . . . . . . . . . . . . . . . . . . . . . . . . . . . . . . . . . . . . . . . . . . . . . . . . . . . . .274

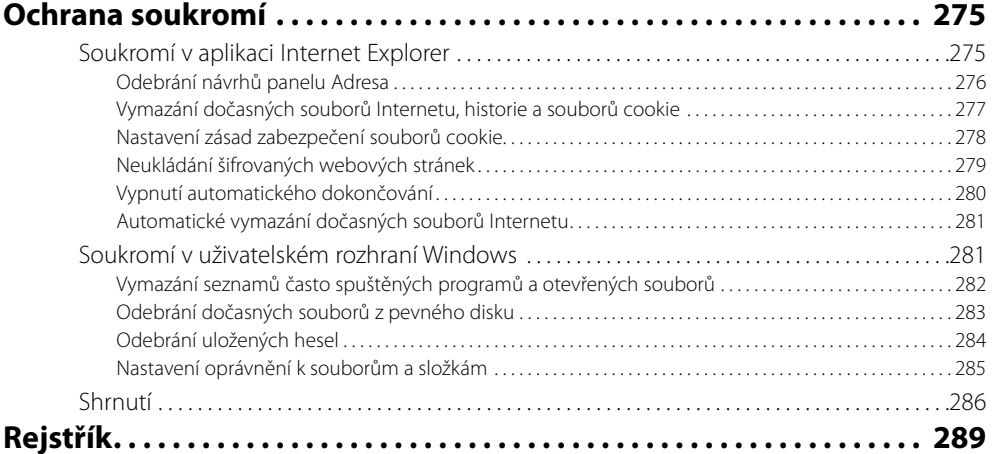

*Věnuji snoubence Stephanii a mé rodině*

# **O autorovi**

**Steve Sinchak** je podnikatel, který založil několik technologických firem. V současnosti řídí firmu Advanced PC Media LLC se specializací na tvorbu webů. Tato společnost vlastní a provozuje několik webů, které se zaměřují na zájemce o počítače. Kromě psaní textů pro své webové stránky a řízení firmy Advanced PC Media LLC pracuje jako systémový technik ve společnosti ze seznamu Global 100, která působí v sektoru finančních služeb.

Steve pracuje s počítači déle než 15 let. Začínal u počítače s procesorem řady 286, 1 MB paměti RAM a systémem Windows 3.1. Přitom se naučil, jak lze urychlit činnost systému Windows na pomalém hardwaru. Velmi ho zajímalo, jak systém Windows funguje. Strávil proto nesčetné hodiny zkoumáním a testováním interních principů a možností systému. Během let se úzce seznámil se všemi verzemi systému Windows. V letech 2005 a 2006 jej společnost Microsoft ocenila titulem Most Valued Professional (MVP) za jeho podíl na vývoji systému Windows a přínos uživatelské komunitě.

# **Poděkování**

Chci poděkovat své snoubence Stephanii za její podporu a toleranci po celou dobu, kdy jsem se jí nemohl věnovat, abych dodržel termíny a dokázal tuto knihu dokončit. Děkuji Ti, že jsi mi pomohla s jinými povinnostmi a pečovala o mě, když jsem měl naspěch. Moc Tě miluji.

Chci také poděkovat všem, kteří mi v průběhu uplynulých let pomohli uspět v oblasti počítačů. Děkuji strýci Ronovi za pomoc při získání našeho prvního počítače 486 (s tlačítkem Turbo!) a při mnoha pozdějších upgradech počítačů. Jsem vděčný svým učitelům informatiky a podnikání na univerzitě Marquette University, kteří mě podrobně seznámili s fungováním počítačů od programování ve vysokoúrovňových jazycích až po činnost nejzákladnějších elektrických komponent.

Děkuji dále všem pracovníkům nakladatelství Wiley, kteří se podíleli na této knize, za jejich pomoc a rady.

# **Úvod**

Éra systému Windows Vista je konečně tady. Systém Windows Vista, který je výsledkem pětileté práce tisíců programátorů, představuje nejzásadnější a nejkomplexnější vývojový krok systému Windows od roku 1995. Společnost Microsoft se více než kdy předtím zaměřila na detaily a značně investovala do zabezpečení. Konečně si uvědomila, jaký význam má spokojenost uživatelů, a nabídla produkt, který znamená mimořádný posun správným směrem. Systém Windows Vista sice překonává předchozí verze, ale stále je co zlepšovat. Tato kniha začíná tam, kde společnost Microsoft skončila, a pomůže vám přizpůsobit systém Windows Vista a zpříjemnit jeho používání.

V celosvětovém měřítku nenajdete mnoho produktů, které musí vyhovět tolika typům zákazníků a splnit tolik požadavků jako systém Windows Vista. Společnost Microsoft strávila hodně času shromažďováním zkušeností, aby dokázala uspokojit všechny uživatele nového systému. Toto úsilí je patrné na výrazných vylepšeních mnoha součástí operačního systému. Nikdy se však nelze zalíbit všem uživatelům. Každý má jiné preference a upřednostňuje něco jiného. V této knize si ukážeme, jak lze přizpůsobit téměř všechny aspekty systému Windows Vista. Když dočtete tuto knihu do konce, bude váš systém Windows Vista vypadat a používat se tak, jako by jej společnost Microsoft navrhla přesně pro vás.

Výkon je dalším zásadním faktorem, který určuje dojem ze systému Windows Vista. Systém Windows Vista klade vyšší požadavky na hardware než kterákoli předchozí verze. Je celkem jasné, že když dáte dohromady mnoho nových funkcí, různé automatizační nástroje a elegantní trojrozměrné uživatelské rozhraní, budete potřebovat něco trochu výkonnějšího, než jen počítač, který sotva zvládá Windows XP. Nemusíte však okamžitě kupovat zcela nový stroj. V této knize si ukážeme, jak lze vyladit nastavení a funkce systému Windows Vista tak, aby fungoval rychleji na hardwaru, který již nepatří do výkonnostní špičky.

Systém Windows XP se od svého uvedení na trh před několika lety vyznačoval závažnými potížemi zabezpečení. Podle všeho bylo skoro každý měsíc nutné opravit několik kritických slabých míst. Při vývoji verze Windows Vista kladla společnost Microsoft na první místo bezpečnost. Stovky nových bezpečnostních funkcí chrání počítač před všemi typy hrozeb. V této knize se dozvíte, jak nových bezpečnostních funkcí využívat. Také zjistíte, jak zvládnout některé obtížné vlastnosti typu nástroje Řízení uživatelských účtů, ale přitom využívat ochranu, kterou tyto funkce poskytují.

Chcete se naučit, jak přizpůsobit, zrychlit a zabezpečit svůj počítač se systémem Windows Vista? Dejme se do toho!

# **Komu je kniha určena**

Tato kniha je zaměřena na všechny uživatele systému Windows Vista, kteří mají zájem upravit operační systém, zlepšit výkon a ochránit systém Windows Vista pomocí nejnovějších bezpečnostních funkcí a nástrojů. Kniha předpokládá znalost předchozích verzí systému Windows. Většina témat v této knize je orientována na pokročilejší uživatele, ale všechny části jsou napsány tak, aby jim mohli porozumět i začátečníci.

# **Struktura knihy**

V knize najdete 16 kapitol, které patří do třech hlavních částí. Každá část se zabývá jinou problematikou a jednotlivé kapitoly se skládají ze sekcí, které rozvíjejí hlavní téma kapitoly. První dvě části odrážejí logické pořadí systémových událostí operačního systému, jako je např. spuštění, přihlášení a uživatelské rozhraní. Třetí část je založena na pracovních postupech.

## **Část I: Přizpůsobení počítače**

Kapitola 1 začíná přizpůsobením první věci, která se zobrazí po zapnutí počítače: spouštěcí obrazovky. Poté se budeme zabývat laděním nastavení přihlašovací obrazovky a úpravami jejího vzhledu. V kapitole 2 si ukážeme, jak lze přizpůsobit mnoho aspektů nabídky Start a hlavního panelu. Celá kapitola 3 se týká úprav plochy a nového postranního panelu Windows. Mimo jiné si vysvětlíme, jak lze vytvářet vlastní miniaplikace postranního panelu Windows. Kapitola 4 popisuje, jak je možné přizpůsobit vzhled uživatelského rozhraní laděním režimu Aero Glass a zcela proměnit vzhled rozhraní pomocí motivů a vizuálních stylů. V kapitole 5 se dozvíte, jak upravit všechny prvky uživatelského rozhraní Průzkumníka Windows. Kapitola 6 je věnována přizpůsobení a ladění prohlížeče Internet Explorer 7. V kapitole 7 si ukážeme, jak upravit program Windows Media Player 11 a také jak přidat do systému aplikaci Media Center a přizpůsobit ji.

### **Část II: Zvyšování výkonu systému**

V kapitole 8 si představíme sledování výkonu a použití srovnávacích testů. Přitom si ukážeme, jak lze odhalit kritické body pomocí aplikací typu Konzoly diagnostiky výkonu a Prohlížeče událostí. Na začátku kapitoly 9 naleznete popis, jak konfigurovat systém BIOS, aby se počítač spouštěl co nejrychleji. Následují různé postupy k urychlení spouštění, např. zakázáním nepotřebných služeb a funkcí. Celá kapitola 10 je zaměřena na urychlení přihlášení. Doporučuje odebrat zbytečné automaticky spouštěné programy a nabízí také některé další tipy. V kapitole 11 si ukážeme, jak lze urychlit Průzkumník Windows a upravit indexovací modul hledání, aby poskytoval maximální výkon. Kapitola 12 pomáhá optimalizovat klíčové komponenty systému Windows. Vysvětluje např. použití technologie ReadyBoost, jemné ladění stránkovacího souboru a nastavení priorit aplikací. V kapitole 13 se budeme věnovat pouze urychlení webového prohlížeče a sítě.

## **Část III: Zabezpečení systému**

Kapitola 14 umožňuje určit, jak je systém zranitelný, a poskytuje návody na lepší ochranu počítače, mj. pomocí šifrování souborů a jednotek. Kapitola 15 se točí kolem zabezpečení Internetu a ochrany počítače pomocí nejnovějších nástrojů, k nimž patří obousměrná brána firewall a program Windows Defender. Kapitola 16 vás provede postupy na ochranu soukromí, které jsou založeny na vymazání uložených osobních informací o historii z aplikací Internet Explorer a Průzkumník Windows.

## **Konvence použité v této knize**

V této knize najdete tři informační ikony – Tip, Upozornění a Poznámka – které odkazují na důležité informace. Tyto tři typy ikon vypadají takto:

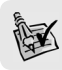

**Tip:** Tipy poskytují stručné a užitečné rady, které usnadňují úpravy.

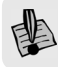

**Upozornění:** Upozornění varuje před možnými riziky úprav.

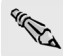

**Poznámka:** Další informace k probíranému tématu.

Kódy, názvy souborů a spustitelných programů jsou v textu označeny neproporcionálním písmem, zatímco příkazy zadávané uživatelem jsou zobrazeny **tučně**.

# **Verze systému kompatibilní s touto knihou**

Chcete-li vyzkoušet všechny úpravy a změny popsané v této knize, potřebujete verzi Windows Vista Ultimate. Můžete použít i jiné verze systému Windows Vista, ale některé návody pravděpodobně nebudou fungovat, protože příslušné funkce systému Windows Vista ve vaší verzi chybějí.

# **Doprovodný web knihy**

Odkazy a aktualizace naleznete na doprovodném webu knihy na adrese: *http://www.HackingWindowsVista.com* 

# **Při úpravách dbejte opatrnosti!**

Všechny postupy ladění a úprav zmíněné v této knize byly vyzkoušeny, ale pokud náhodou vynecháte některý krok nebo zadáte příkaz chybně, může se počítač dostat do vážných potíží. Chcete-li mít jistotu, že je systém v bezpečí, je vhodné využít funkci Obnovení systému Windows Vista a také pravidelně zálohovat všechny své důležité dokumenty.

Další informace o zálohovacích nástrojích a funkcích Obnovení systému Windows Vista naleznete na webu *http://www.windowshelp.microsoft.com/Windows/cs-CZ/maintenance.mspx* v sekci Zálohování souborů a obnovení systému.

## **Poznámka redakce českého vydání**

Nakladatelství Computer Press, které pro vás tuto knihu přeložilo, stojí o zpětnou vazbu a bude na vaše podněty a dotazy reagovat. Můžete se obrátit na následující adresy:

 Computer Press redakce PC literatury Holandská 8 639 00 Brno

nebo

*knihy@cpress.cz*

Další doplňující informace a případné opravy českého vydání knihy najdete na internetové adrese *http://knihy.cpress.cz/K1593*. Prostřednictvím uvedené adresy můžete též naší redakci zaslat komentář nebo dotaz týkající se knihy. Na vaše reakce se srdečně těšíme.